## **DOCUMENTATION / SUPPORT DE FORMATION**

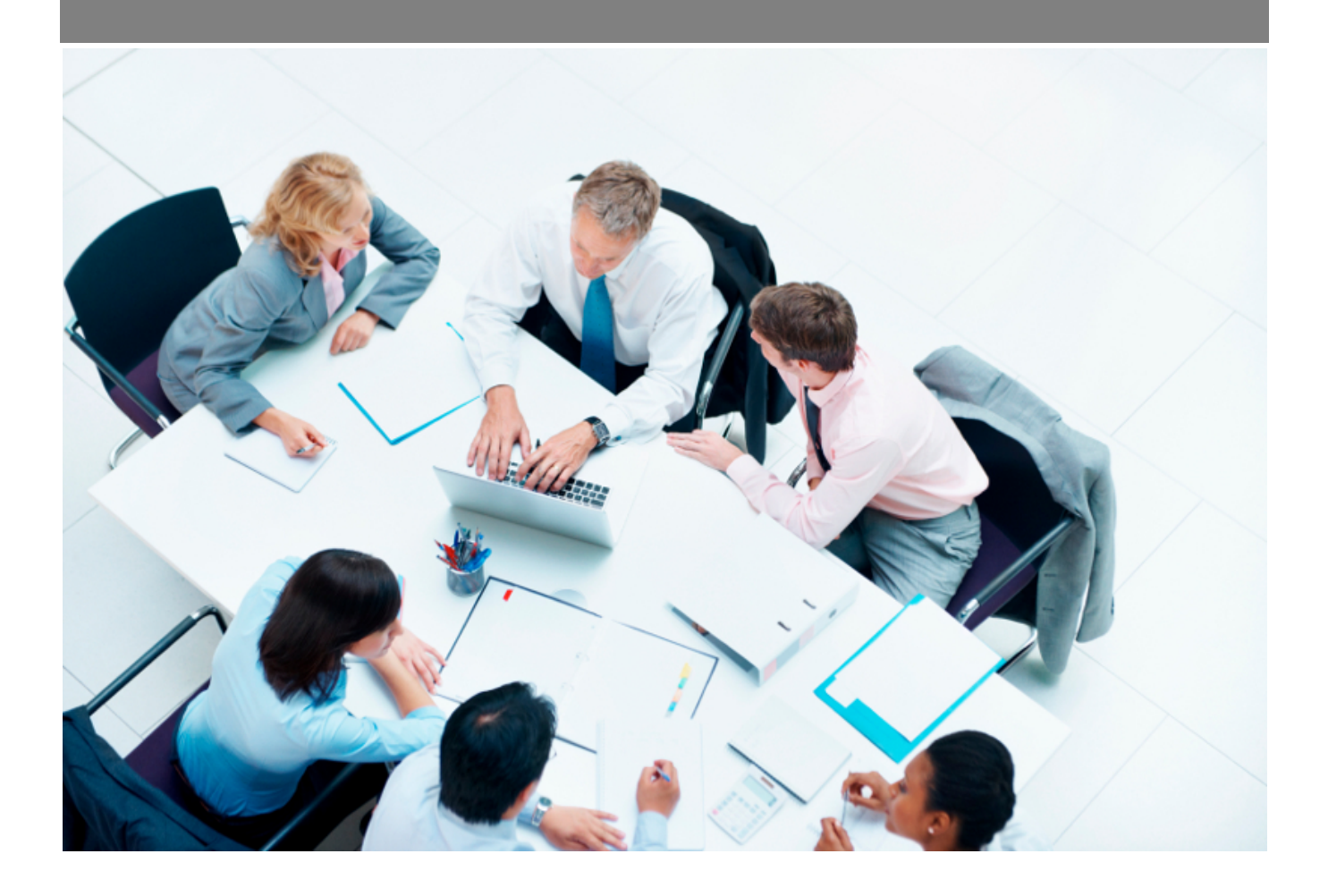

Copyright © Veryswing SAS, Tous droits réservés. VSActivity et VSPortage sont des marques déposées de Veryswing SAS.

## **Table des matières**

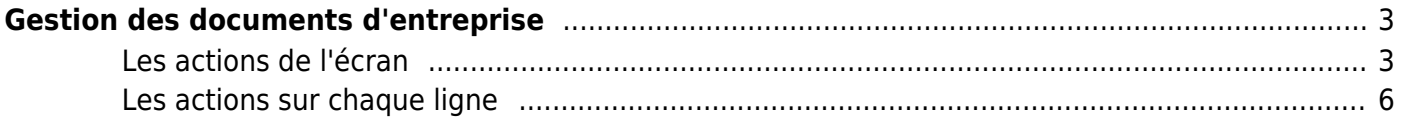

# <span id="page-2-0"></span>**Gestion des documents d'entreprise**

Cette page vous permet de gérer tous les documents importants qui seront mis à disposition des collaborateurs (conventions collectives, contrat de mutuelle, process interne…)

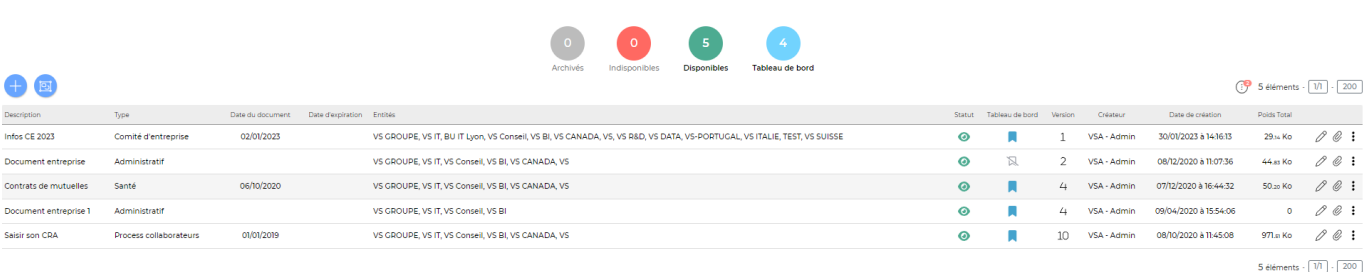

## <span id="page-2-1"></span>**Les actions de l'écran**

Activel<br>Cestion - Documents d'entreprise<sup>42</sup> (Actif O

Plusieurs actions sont disponibles dans cet écran.

Afin de gérer au mieux l'ajout de documents dans votre environnement, voici les étapes à respecter:

- 1. Gérer les catégories
- 2. Ajouter un document

### **1. Gérer les catégories**

Cliquer surpermet d'ajouter de nouvelles catégories ou de modifier/supprimer des catégories existantes.

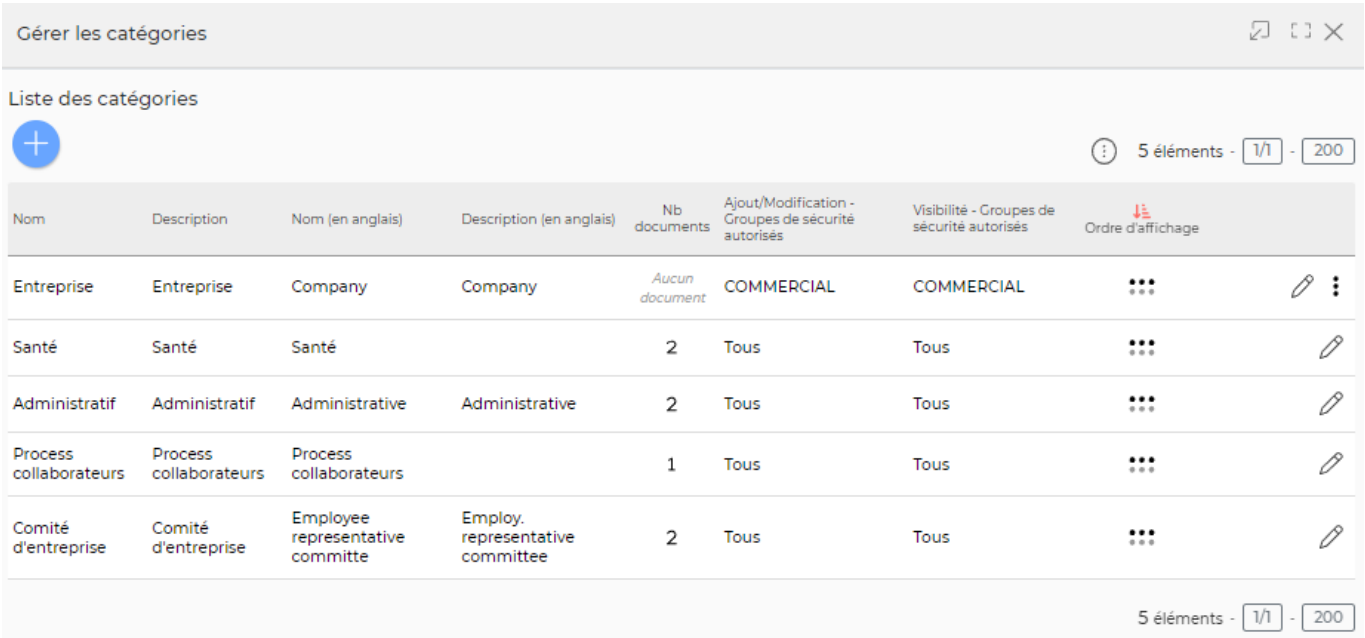

### **Les actions globales**

Copyright © Veryswing SAS, Tous droits réservés. **3/6** and the state of the state of the state of the state of the state of the state of the state of the state of the state of the state of the state of the state of the sta VSActivity et VSPortage sont des marques déposées de Veryswing SAS.

## Pour ajouter une nouvelle catégorie, cliquer sur Ajouter une catégorie

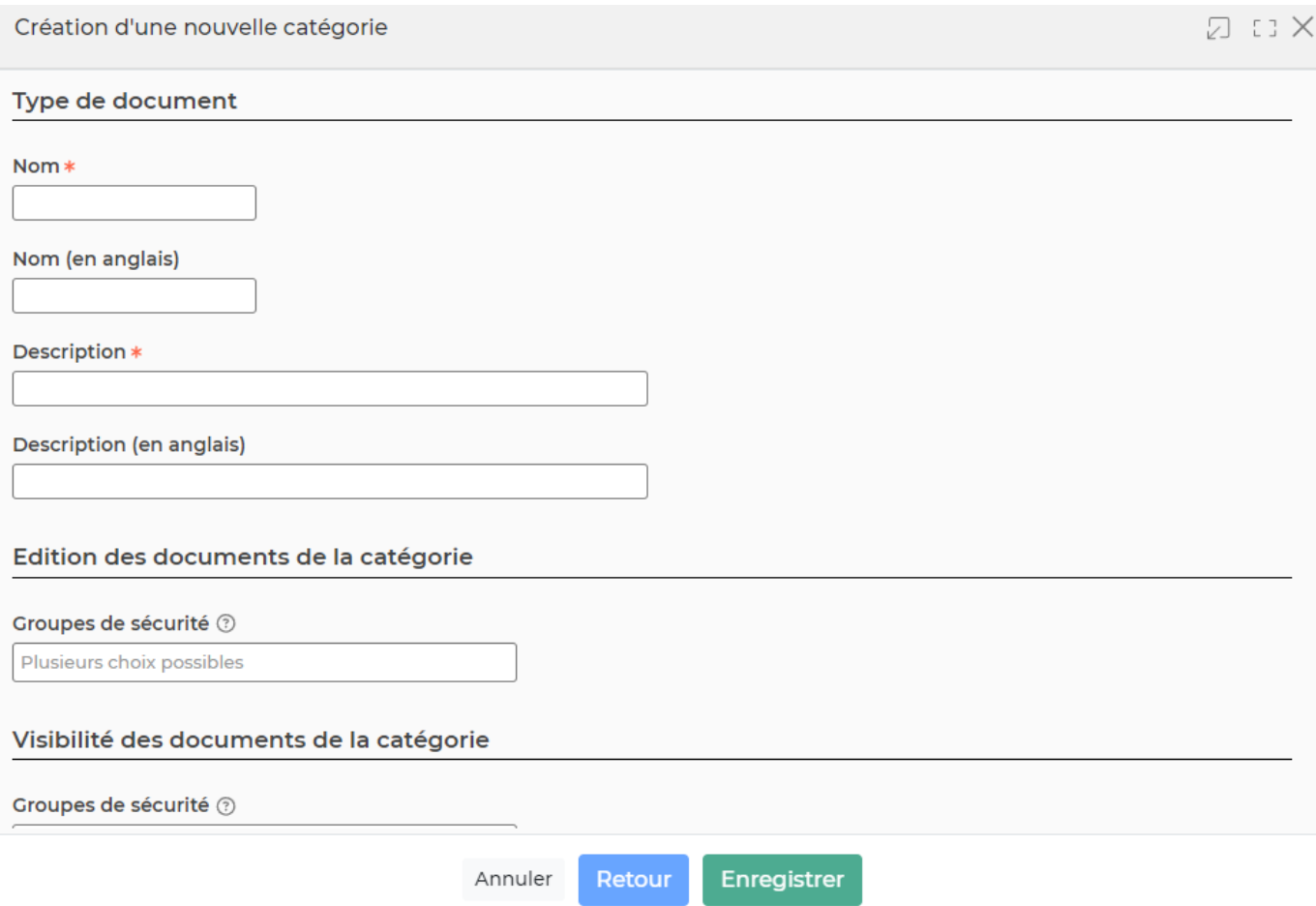

Dans le formulaire qui s'ouvre, vous devrez remplir les éléments suivants :

- **Nom** : Il s'agit du nom que vous donnerez à la catégorie
- **Description** : Il s'agit d'une description à associer à la catégorie
- **Edition des documents de la catégorie** : Définissez ici les groupes de sécurité qui pourront éditer des documents de cette catégorie
- **Visibilité des documents sur la catégorie** : Définissez ici les groupes de sécurité qui pourront avoir de la visibilité sur des documents rattachés à cette catégorie.

### **Les actions sur chaque ligne**

 $\mathscr O$  Modifier la catégorie : Permet de modifier une catégorie existante.

 $\overline{\text{O}}$  Descendre : Permet de descendre la ligne affichée ce qui permettra de changer l'ordre d'affichage

 $\hat{P}$  Monter : Permet de monter la ligne affichée ce qui permettra de changer l'ordre d'affichage

#### ፧ Plus d'actions …

Depuis ce pictogramme vous pouvez effectuer l'action suivante :

Supprimer la catégorie

A noter : Si une catégorie a été associée à un document d'entreprise,ce bouton d'action n'apparaîtra pas.

- Positionner en dernier : cette action est disponible si vous êtes positionné sur la première catégorie et les catégories centrales.
- Positionner en premier : cette action est disponible si vous êtes positionné sur la dernière catégorie et les catégories centrales

## **2. Ajouter un document**

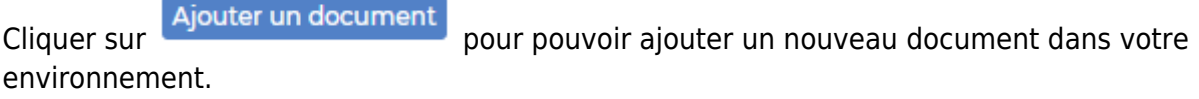

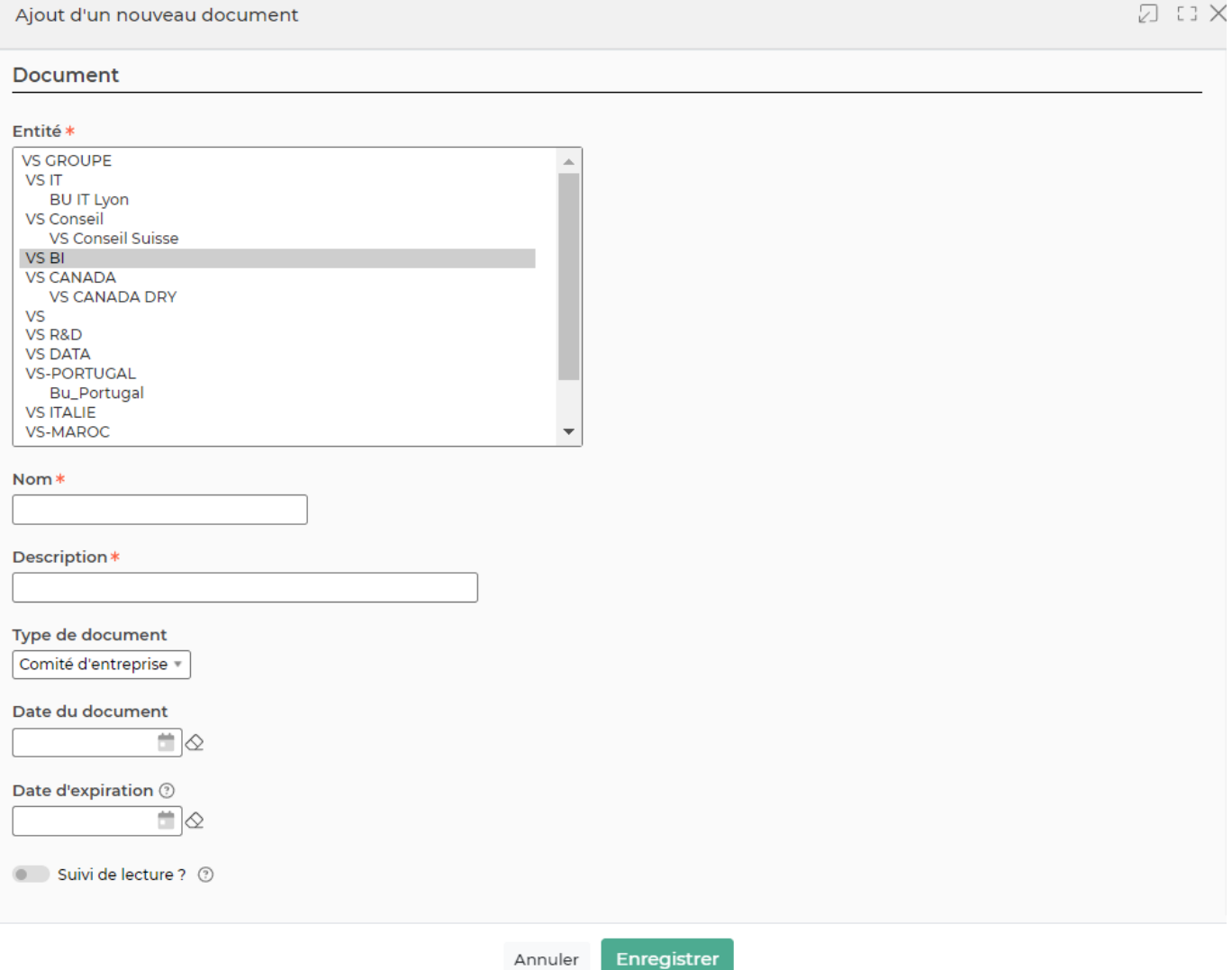

Dans le formulaire qui s'ouvre, vous devrez remplir les éléments suivants :

- **L'entité** : Il s'agit de la ou les entités qui pourront avoir accès à ce document en lecture. Si aucun groupe n'est sélectionné, toutes les personnes pourront y accéder.
- **Nom** : il s'agit du nom du document

Copyright © Veryswing SAS, Tous droits réservés. **5/6** suite de la maisle de la maisle de la maisle de la maisle VSActivity et VSPortage sont des marques déposées de Veryswing SAS.

- **Description** : Vous pouvez ajouter une description si besoin
- **Type de document** : Cette liste déroulante est alimentée par les différentes catégories de documents créées (voir étape 1)
- **Date du document** : Il s'agit de la date de création dans l'application
- **Date d'expiration** : Il s'agit d'une date à partir de laquelle ce document ne sera plus valable
- **Publié sur le tableau de bord** : Pour que les collaborateurs puissent voir les documents sur leur tableau de bord, il faudra cocher la case du formulaire
- **Fichiers liés** : Ajoutez ici le document que vous souhaitez diffuser

## <span id="page-5-0"></span>**Les actions sur chaque ligne**

$$
\begin{array}{c}\n\circ \\
\circ \\
\circ\n\end{array}
$$

#### 0 Mettre à jour le document

Le formulaire qui s'ouvre est le même que celui pour l'ajout d'un document Cette action vous permet d'actualiser des documents qui ne seraient plus à jour.

Attention, l'enregistrement du formulaire va aboutir à la création d'une nouvelle version du document

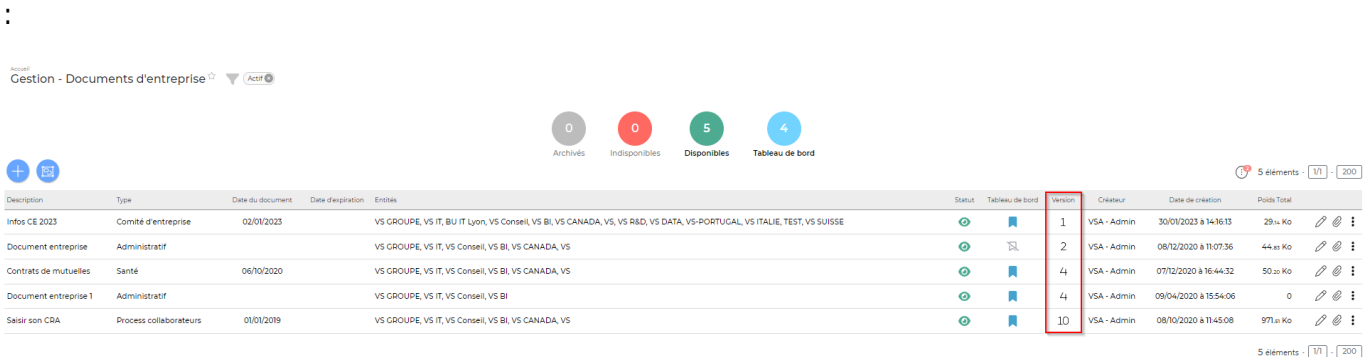

## Attacher des documents

Vous pouvez ajouter des documents complémentaires au document initialement attaché

#### ፡ Plus d'actions…

Depuis ce pictogramme vous pouvez effectuer une autre action :

### **Actions spéciales** :

- Archiver totalement le document : Cette action archive le document (toutes ses versions). celui-ci n'est donc plus publié sur le tableau de bord et il ne sera plus possible de le modifier.
- Revenir à une version antérieure : Cette action rétablit la version choisie et supprime toutes les versions postérieures.
- Ré ouvrir un document : Cette action n'est disponible que si le document a été précédemment archivé. Seule la dernière version est réactivée. Le document est alors republié sur le tableau de bord.
- **Supprimer le document**

Copyright © Veryswing SAS, Tous droits réservés. **6/6** and the control of the control of the control of the control of the control of the control of the control of the control of the control of the control of the control o VSActivity et VSPortage sont des marques déposées de Veryswing SAS.